# **WHAT'S NEW AT ROBELLE**

**NOVEMBER 2019 ISSUE** 

**IN THIS ISSUE \*Alan Yeo & Cassie \*Robelle Book Club \*Support e-mailed \*Goals for the Year \*Introducing RPort**

## **Fond farewell to Alan Yeo & Cassie**

Oct 16<sup>th</sup> we received some sad news in the 3000 community, Alan Yeo, founder of Screenjet has passed away. Alan will be missed in the 3000 community.

Aug 26<sup>th</sup> our 10 year old office dog Cassie (collie) lost her fight with Degenerative Myelopathy a dog version of ALS.

## **Robelle Book Club**

We Robellians like to read. In our last newsletter, we listed a few of the books we have shared and enjoyed.

We have listed a few more of our recent "good reads" below.

### **The [Birth House](https://www.goodreads.com/book/show/40383157-the-birth-house?from_search=true)** by **[Ami McKay](https://www.goodreads.com/author/show/99709.Ami_McKay?from_search=true)**

A gripping saga about a midwife's struggles in a primitive and superstitious rural Nova Scotia community in early  $20<sup>th</sup>$  Century. (5 out of 5 Tammy)

## **[Warlight](https://www.goodreads.com/book/show/35657511-warlight?from_search=true)** by **[Michael Ondaatje](https://www.goodreads.com/author/show/4030.Michael_Ondaatje?from_search=true)**

An extraordinarily multilayered and complex historical novel exploring the nature of memory, and a coming of age story set primarily in post war London in 1945.

#### **[Educated](https://www.goodreads.com/book/show/35133922-educated?from_search=true)** by **[Tara Westover](https://www.goodreads.com/author/show/16121977.Tara_Westover?from_search=true)**

A biography of the struggle for self-invention. It is a tale of fierce family loyalty and of the grief that comes with severing the closest of ties. (4 out of 5 Tammy)

#### **[Little Fires Everywhere](https://www.goodreads.com/book/show/34273236-little-fires-everywhere?from_search=true)** by **[Celeste Ng](https://www.goodreads.com/author/show/164692.Celeste_Ng?from_search=true)**

A novel that delves into the intricacies and angst that undoubtedly burns through some relationships—maybe none more so than mother and daughter. At its core, this story explores the notion that being a mother doesn't mean being *perfect*; it comes down to love, sacrifice and sheer will. (Currently being made into a movie with Reese Witherspoon 3.75 out of 5 Tammy)

#### **[Off the Grid](https://www.goodreads.com/book/show/25690957-off-the-grid?ac=1&from_search=true)** by **[C.J. Box](https://www.goodreads.com/author/show/314195.C_J_Box?from_search=true)**

Nate Romanowski is off the grid, recuperating from wounds and trying to deal with past crimes, when he is suddenly surrounded by a small team of elite professional special operators. They're not there to threaten him, but to make a deal. They need help destroying a domestic terror cell in Wyoming's Red Desert, and in return they'll make Nate's criminal record disappear. (5 out of 5 Neil)

We are always looking for book recommendations. Send your book recommendation [tammy@robelle.com](mailto:tammy@robelle.com)

## **Support E-mails**

I always love working technical support and it often reminds me of how much I forget from day to day until I need to use or figure out a problem. Recently I drew a blank on how to Upshift data using Qedit, when asked by a customer. A quick search of the Qedit manual reminded me of this feature.

The proc command if you want to upshift the actual data:

```
qedit
Qedit/UX. Copyright Robelle Solutions Technology Inc. 1977-2019 Type ? for Help
(Version 6.3 Internal)
qux/add
Open Scratch File JOB 
   1 a
    2 b
    3 c
    4 d
    5 e
    6 f
    7 //
qux/list "A" (upshift)
    1 a
1 line found
qux/proc up @
Set Shift UP? 1(@) 2(") 3(') 4(" or ') [0]:1
    1 A
    2 B
    3 C
    4 D
    5 E
    6 F
6 lines up shifted
qux/
```
## **\$Respace/Clean Helps Normalize Addresses**

Fixing data is often a tedious process, but recently customers have given feedback that \$respace fits the bill in terms of fixing names and addresses in their databases. The suprtool code needed to clean up the data in certain fields is minimal and works effectively. The \$respace function works on byte type fields and effectively reduces two spaced down to one. If you have an address that has too many spaces in between the \$respace function can address (pun intended) that quickly and easily. If you have and address that looks like:

6128 Montrose Road Niagara Falls, Ontario

It is very simple to fix this data directly in the database with:

```
Base CUST,1,;
Get customers
update
Ext address-line(1)=$respace(address-line(1))
Ext address-line(2)=$respace(address-line(2))
```
The data then becomes:

#### 6128 Montrose Road Niagara Falls, Ontario

Another data cleaning (pun intended again) is the \$clean command. Two other common data problems are tabs being in data generally and for whatever reason an extra carriage return in e-mail address. This can easily be fixed by doing:

```
Clean "^9","^13"
Set cleanchar " "
update
Ext e-mail=$clean(e-mail)
```
# **Introducing RPort**

We've often been asked to provide better reporting features in Suprtool, or in the Suprtool suite of products. STExport had a lot of features similar so we branched off STExport and started working on an experiment to see if we could make a report writer. The goal being trying to make things as simple as possible and produce a reasonably looking report. We are close to releasing this for users to try.

The code below represents one of the more complicated reports, and shows some of the attributes that you can control. Rport works off of self-describing files and is available on MPE, HP-UX (PA-Risc and Itanium) and on all Linux platforms that Suprtool/Open runs on.

The Title command divides the lines into quadrants, primarily, left, center and right and two lines are supported. The heading column option prints the Heading information specified in each column. You can also specify Heading Fieldnames, where Rport will divide the field name into each column, and you can do your own layout for each Heading Line:

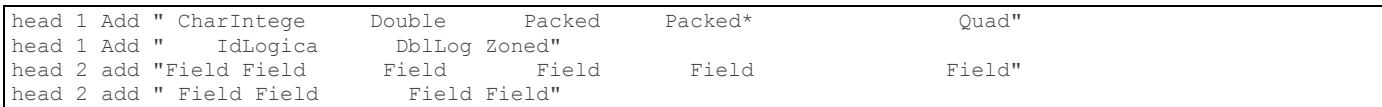

The Size command tells Rport the maximum size of the column for the data. By default Rport picks the maximum size that a field will be when converted to Ascii, as shown in the following table:

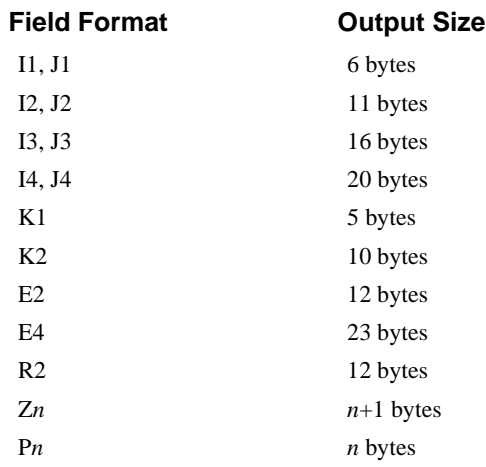

The integer specified beside the fieldname is the length for the field to use for the report. If the data overflows the field will be filled with asterisks. The Subtotal and Total commands are pretty self-explanatory.

in file1.rporttst title line 1 left RPNAME "SampReport" title line 1 center RPCOMPANY "Robelle Solutions" title line 1 right rppageno tag "Page No : " title line 2 left rpdate tag "Date : " title line 2 right rpruntime tag "Run Time : " head 1 col "Char" head 2 col "Field" head 1 col "Integer" head 2 col "Field" head 1 col "Double" head 2 col "Field" head 1 col "Packed" head 2 col "Field" head 1 col "Packed\*" head 2 col "Field" head 1 col "Quad" head 2 col "Field" head 1 col "Id" head 2 col "Field" head 1 col "Logical" head 2 col "Field" head 1 col "DblLog" head 2 col "Field" head 1 col "Zoned" head 2 col "Field" size int-field 8 size dbl-field 8 size packed-field 7 size packed\*-field 7 size quad-field 7 size logical-field 7 size dbllog-field 7 size zoned-field 8 subtotal int-field dbl-field packed-field packed\*-field quad-field id-field subtotal logical-field dbllog-field zoned-field total int-field dbl-field packed-field packed\*-field quad-field id-field total logical-field dbllog-field zoned-field out REPORT01 xeq

The above code creates the following report. The report shows that it can handle most data types (the field names are the data types) and provides a simple layout and automatically aligns the subtotals and the total lines. The subtotaling works off the sorted field, (in this case char-field) and prints a subtotal line each time the char-field changes.

SampReport Robelle Solutions Page No: 1 Date : 20191024 Run Time : 12:45 Char Integer Double Packed Packed\* Quad Id Logical DblLog Zoned Field Field Field Field Field Field Field Field Field Field 11111 11.11 111.11 +111.11 +111.11 111.11 1 11.11 111.11 111.11 11.11 111.11 +111.11 +111.11 111.11 1 11.11 111.11 111.11 22222 22.22 222.22 +222.22 +222.22 222.22 1 22.22 222.22 222.22 22222 22.22 222.22 +222.22 +222.22 222.22 2 22.22 222.22 222.22 44.44 444.44 +444.44 +444.44 444.44 3 44.44 444.44 444.44 33333 33.33 333.33 +333.33 +333.33 333.33 1 33.33 333.33 333.33 33333 33.33 333.33 +333.33 +333.33 333.33 2 33.33 333.33 333.33 33333 33.33 333.33 +333.33 +333.33 333.33 3 33.33 333.33 333.33 99.99 999.99 +999.99 +999.99 999.99 6 99.99 999.99 999.99 44444 44.44 444.44 +444.44 +444.44 444.44 1 44.44 444.44 444.44 44444 44.44 444.44 +444.44 +444.44 444.44 2 44.44 444.44 444.44 44444 44.44 444.44 +444.44 +444.44 444.44 3 44.44 444.44 444.44 44444 44.44 444.44 +444.44 +444.44 444.44 4 44.44 444.44 444.44

```
 177.76 1777.76 +1777.76 +1777.76 1777.76 10 177.76 1777.76 1777.76
55555 55.55 555.55 +555.55 +555.55 555.55 1 55.55 555.55 555.55
55555 55.55 555.55 +555.55 +555.55 555.55 2 55.55 555.55 555.55
55555 55.55 555.55 +555.55 +555.55 555.55 3 55.55 555.55 555.55
55555 55.55 555.55 +555.55 +555.55 555.55 4 55.55 555.55 555.55
55555 55.55 555.55 +555.55 +555.55 555.55 5 55.55 555.55 555.55
     277.75 2777.75 +2777.75 +2777.75 2777.75 15 277.75 2777.75 2777.75
     611.05 6111.05 +6111.05 +6111.05 6111.05 35 611.05 6111.05 6111.05
```
#### **If you're interested in trying out RPort drop Neil Armstrong a line at [neil@robelle.com](mailto:neil@robelle.com)**

**To unsubscribe from our newsletter, send us an e-mail at** [wudunsub@robelle.com](mailto:wudunsub@robelle.com)